# **BAB IV**

# **IMPLEMENTASI DAN PENGUJIAN**

Pengujian dilakukan untuk mengetahui apakah sistem yang dibuat telah berfungsi sesuai dengan yang diharapkan. Adapun pengujian yang dilakukan menggunakan metode *blackbox* dan kuisioner menggunakan skala likert.

## **4.1 Implementasi Sistem**

Tahap implementasi sistem merupakan tahap pembuatan perangkat lunak berdasarkan hasil analisis dan perancangan pada bab sebelumnya.

#### **4.1.1 Implementasi Perangkat Keras**

Spesifikasi perangkat keras yang digunakan dalam membangunan sistem ini dapat dilihat pada Tabel 4.1 sebagai berikut.

| N <sub>0</sub> | <b>Perangkat Keras</b> | <b>Minimum</b>                    |
|----------------|------------------------|-----------------------------------|
|                | Prosesor Laptop        | Intel Pentium 1.2 GHz $@(2$ CPUs) |
|                | Memori RAM             | $2$ GB                            |
|                | VGA                    | 761 MB                            |
|                | Harddisk               | 320 GB                            |

Tabel 4.1 Spesifikasi Perangkat Keras

## **4.1.2 Spesifikasi Perangkat Lunak**

Spesifikasi perangkat lunak yang digunakan dalam membangun sistem ini dapat dilihat pada Tabel 4.2 sebagai berikut.

Tabel 4.2 Spesifikasi Perangkat Lunak

| N <sub>0</sub> | <b>Jenis Perangkat Lunak</b> | Keterangan    |
|----------------|------------------------------|---------------|
|                | Sistem Operasi               | Windows 7     |
| $\mathcal{D}$  | <b>Text Editor</b>           | Sublime Text  |
| 3              | Basisdata                    | <b>MySQL</b>  |
|                | Webserver                    | <b>XAMPP</b>  |
|                | <b>Browser</b>               | Google Chrome |

#### **4.2 Implementasi Aplikasi**

Berikut merupakan implementasi dari aplikasi yang telah dibuat. Pengujian implementasi aplikasi meliputi seluruh fungsi yang terdapat pada aplikasi.

## **4.2.1 Implementasi Lihat Lokasi Donor Darah**

Halaman ini berfungsi untuk menampilkan informasi titik-titik lokasi donor darah selain itu juga menampilkan informasi nama instansi yang mengadakan kegiatan donor, alamat, dan tanggal kegiatan. Berikut merupakan implementasi aplikasi dari fungsi lihat lokasi donor darah, dapat dilihat pada Gambar 4.1.

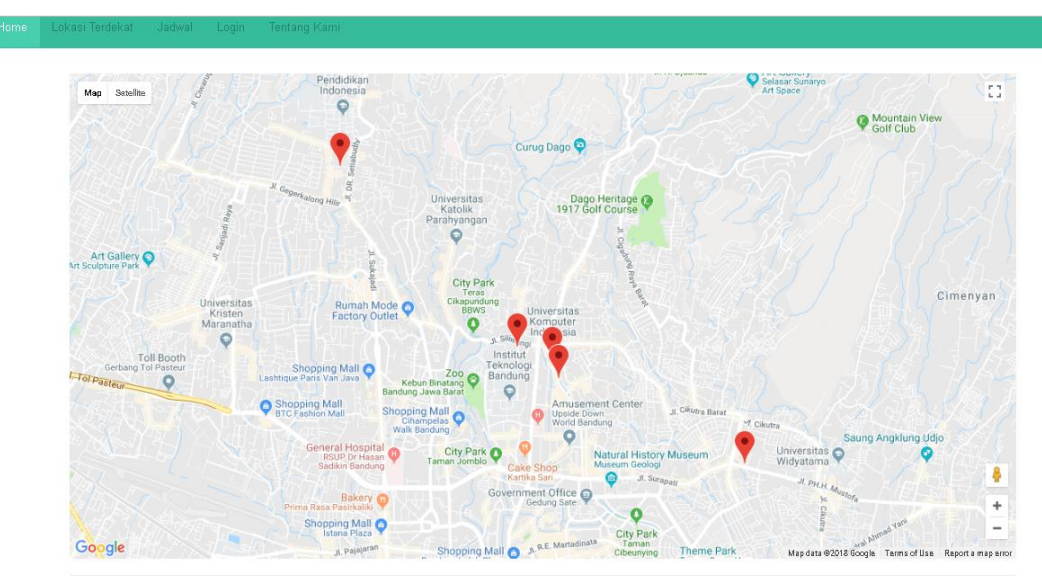

2018 by Rendi Hasan Nugraha

Gambar 4.1 Lihat Lokasi Donor Darah

#### **4.2.2 Implementasi Lihat Jadwal**

Halaman ini berfungsi untuk menampilkan informasi jadwal kegiatan donor darah. Berikut merupakan implementasi aplikasi dari fungsi lihat jadwal kegiatan donor darah, dapat dilihat pada Gambar 4.2.

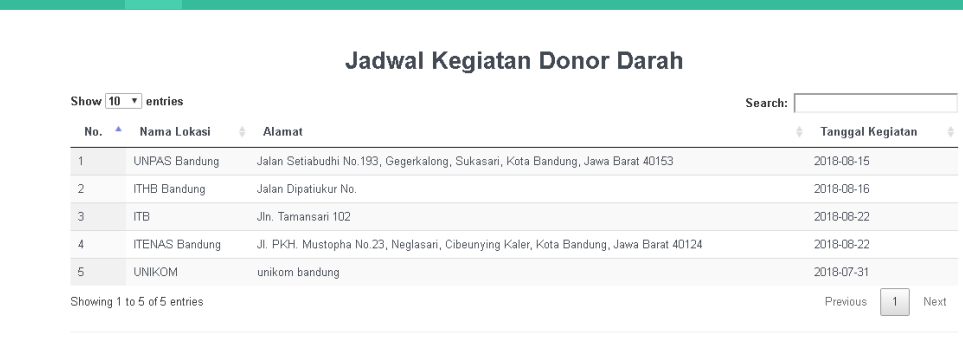

2018 by Rendi Hasan Nugraha

Gambar 4.2 Lihat Jadwal

## **4.2.3 Implementasi Pencarian Lokasi Terdekat**

Halaman ini berfungsi untuk mencari lokasi donor darah terdekat berdasarkan lokasi *user*. Berikut merupakan implementasi aplikasi dari fungsi pencarian lokasi donor darah terdekat. Pertama aplikasi akan menampilkan lokasi *user* pada Maps, dapat dilihat pada Gambar 4.3.

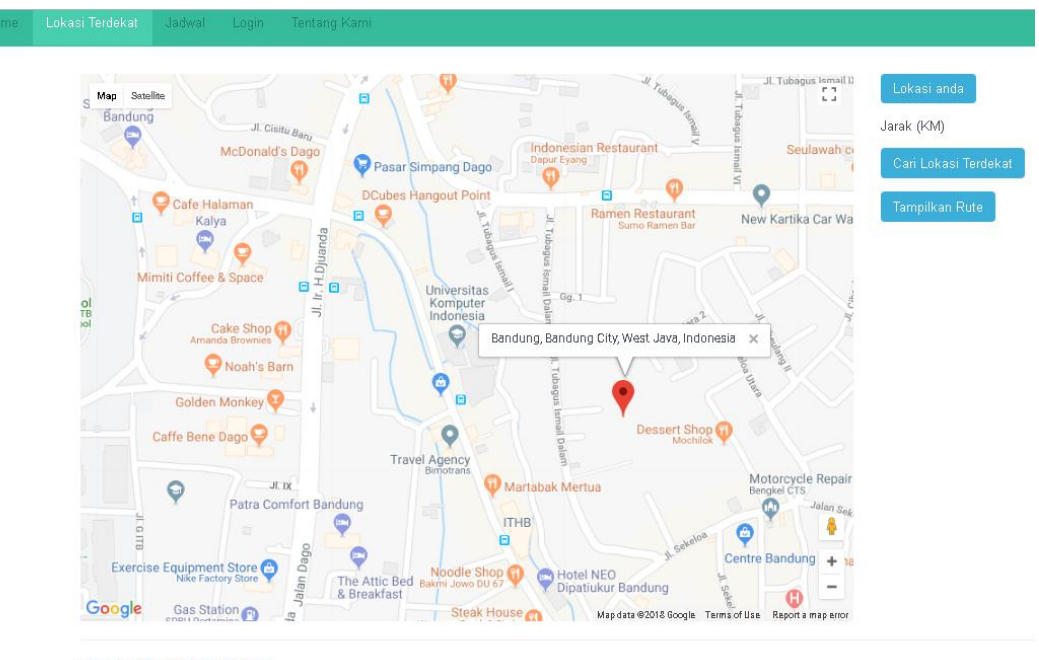

@ 2018 by Rendi Hasan Nugraha

Gambar 4.3 Tampil Lokasi *User*

Setelah lokasi *user* diketahui, selanjutnya aplikasi akan merekomendasikan lokasi donor darah yang dekat dengan lokasi *user*, dapat dilihat pada Gambar 4.4.

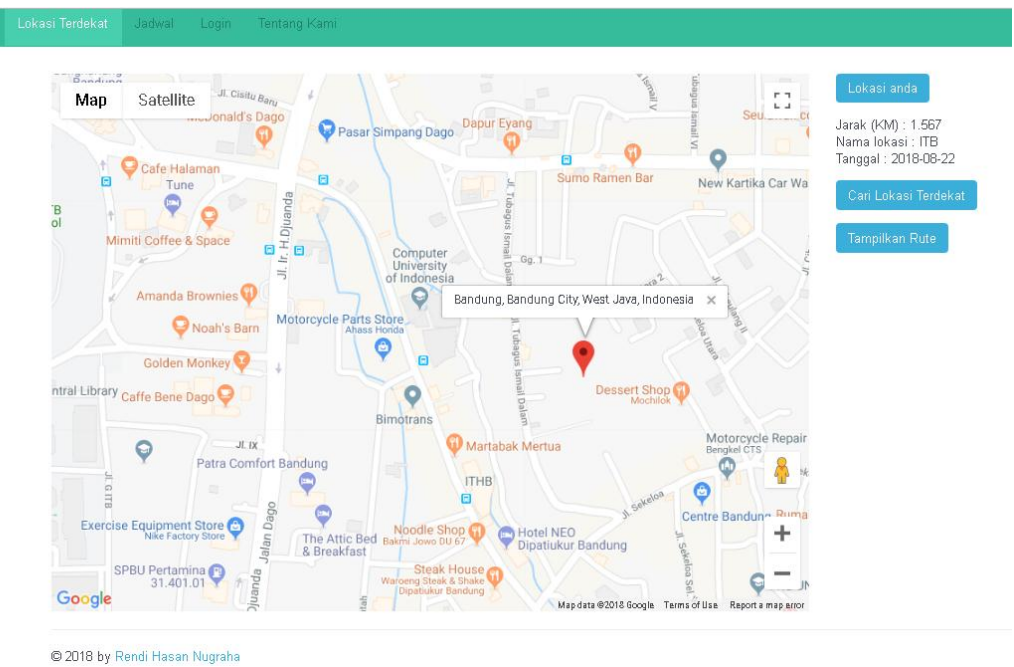

Gambar 4.4 Informasi Lokasi Terdekat

Setelah lokasi donor darah terdekat ditemukan, *user* dapat melihat rute menuju lokasi tersebut, dapat dilihat pada Gambar 4.5

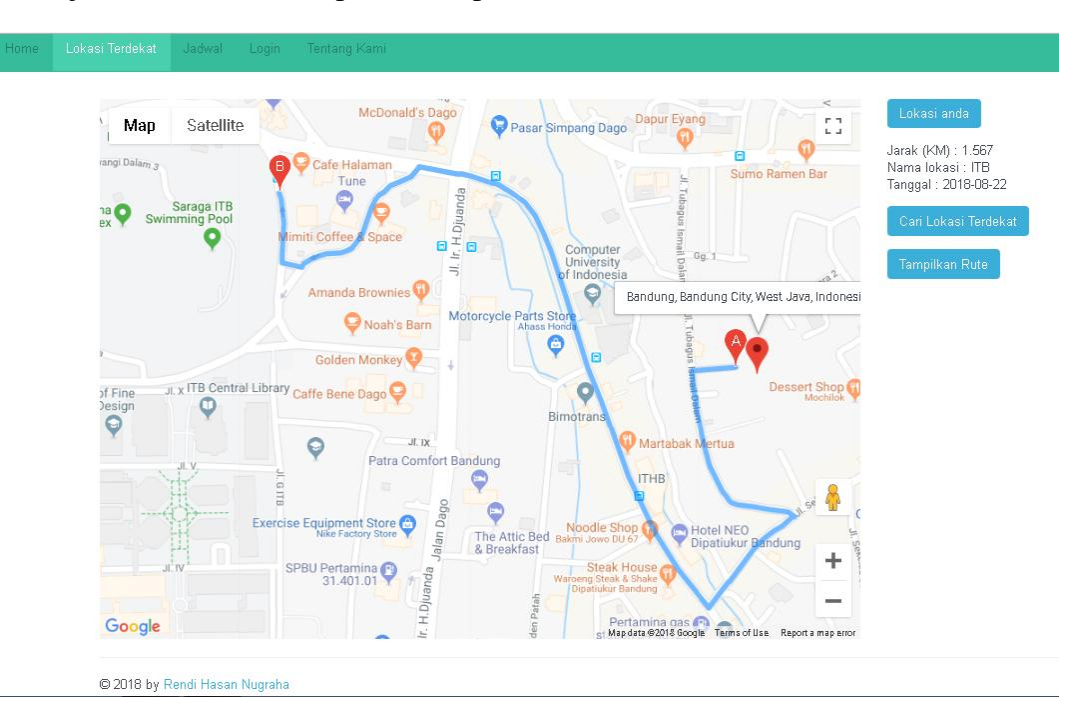

Gambar 4.5 Tampilkan Rute

#### **4.2.4 Implementasi Daftar Akun**

Halaman ini berfungsi untuk melakukan pendaftaran akun bagi pihak Instansi agar bisa mempunyai *username* dan *password* yang nantinya digunakan untuk *login*. Instansi harus mengisi form yang tersedia, setelah itu tekan tombol Daftar. Setelah menekan tombol Daftar, dan proses pendaftaran berhasil maka aplikasi akan menampilkan pesan "Pendaftaran berhasil". Berikut merupakan halaman pendaftaran akun untuk Instansi, dapat dilihat pada Gambar 4.6.

Pendaftaran Keluarga Donor Darah

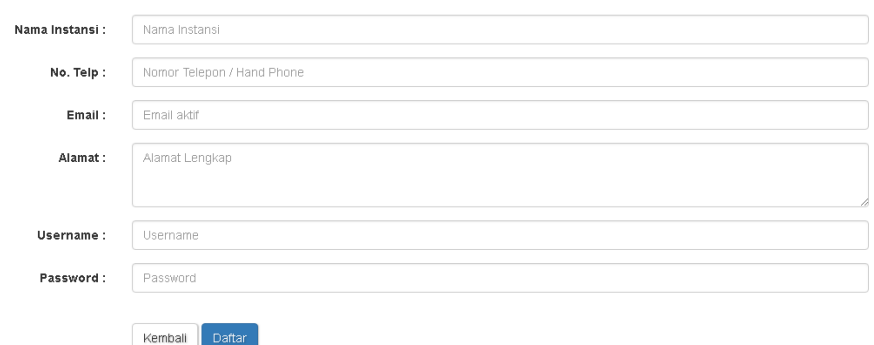

Gambar 4.6 Daftar Akun

### **4.2.5 Implementasi Login Intansi**

Halaman ini berfungsi untuk validasi agar *user* (Instansi) yang dapat mengakses halaman utama hanya *user* (Instansi) yang sudah terdaftar. Instansi harus mengisi form *username* dan *password*, jika proses *login* berhasil maka aplikasi akan menampilkan halaman utama. Berikut merupakan halaman login untuk Instansi, dapat dilihat pada Gambar 4.7.

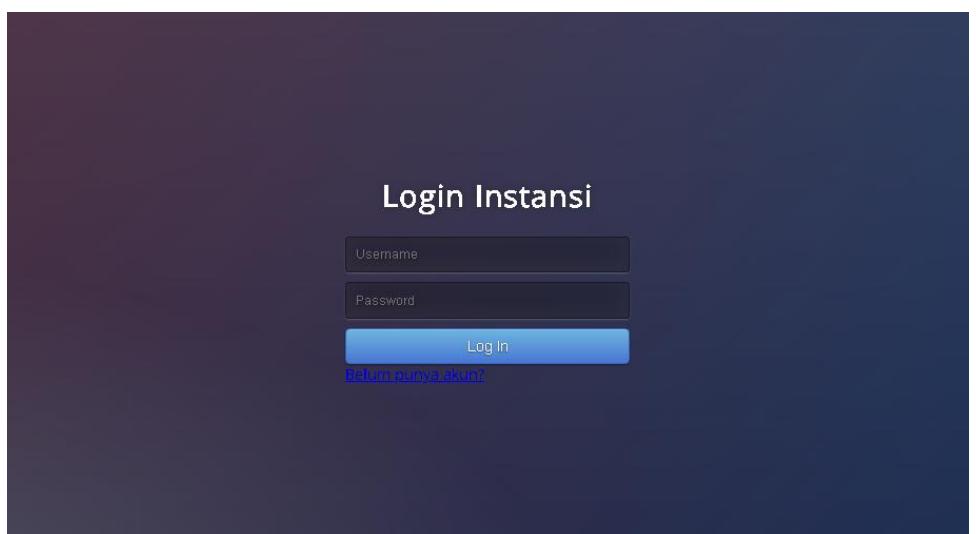

Gambar 4.7 Login Instansi

Setelah proses login berhasil maka akan masuk ke halaman utama. Pada halaman utama Instansi terdapat menu lihat jadwal, permintaan donor, dan lihat status permintaan. Berikut merupakan halaman utama untuk Instansi dapat dilihat pada Gambar 4.8.

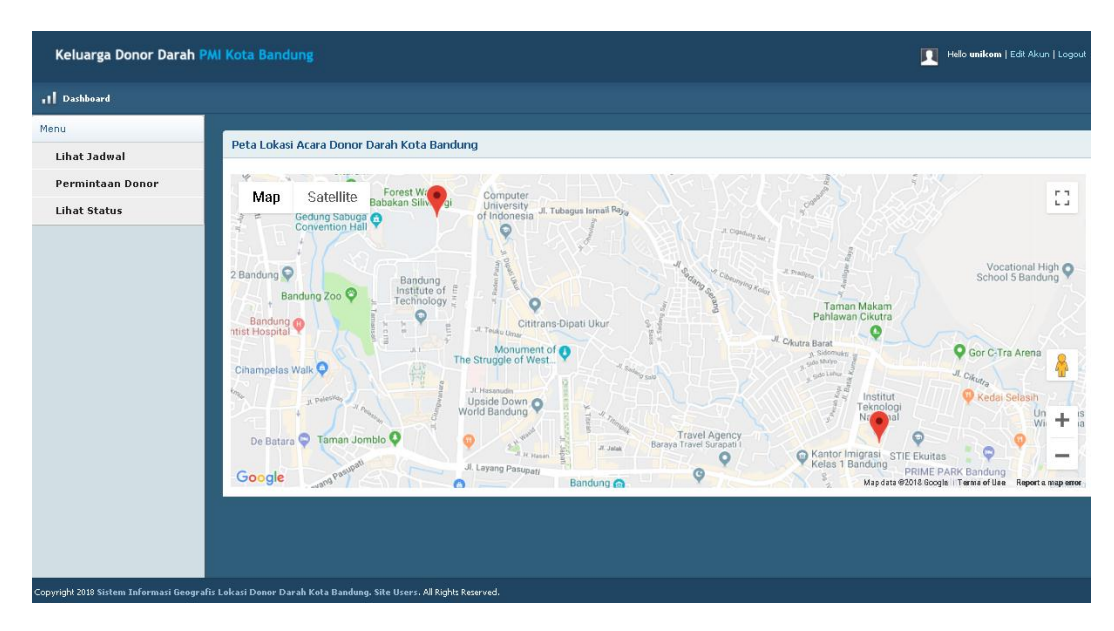

Gambar 4.8 Halaman Utama Instansi

# **4.2.6 Implementasi Lihat Jadwal Permintaan**

Menu lihat jadwal permintaan berfungsi untuk menampilkan informasi jadwal permintaan kegiatan donor darah yang diajukan oleh Instansi, sehingga instansi dapat mengetahui jadwal yang kosong. Berikut merupakan implementasi aplikasi dari fungsi lihat jadwal permintaan kegiatan donor darah, dapat dilihat pada Gambar 4.9.

| Keluarga Donor Darah PMI Kota Bandung                                                                      |                             |                                             |                                                            |               |                            | п     | Helo unikom   Config   Logout |                           |
|----------------------------------------------------------------------------------------------------|-----------------------------|---------------------------------------------|------------------------------------------------------------|---------------|----------------------------|-------|-------------------------------|---------------------------|
| 11 Dashboard                                                                                               |                             |                                             |                                                            |               |                            |       |                               |                           |
| Menu<br>Lihat Jadwal                                                                                       |                             | List Jadwal Permintaan Kegiatan Donor Darah |                                                            |               |                            |       |                               |                           |
| Permintaan Donor                                                                                           | <b>Cek Jadwal</b>           |                                             |                                                            |               |                            |       |                               |                           |
| <b>Lihat Status</b>                                                                                        | Show 10 V entries           |                                             |                                                            |               |                            |       | Search:                       |                           |
|                                                                                                    | Id Permintaan               | Nama Instansi                               | $#$ Alamat                                                 | Tanggal Acara | Aumlah Pendonor<br>$+$ Jam |       | # Jarak # No. Telp            | $\frac{4}{9}$ Status<br>÷ |
|                                                                                                    | 20                          | <b>UNIKOM</b>                               | Jalan Dipatiukur No. 112-116, Kota Bandung                 | 2018-08-08    | 08.00-selecai<br>40        | 2.839 | 087556123456                  | Diterima                  |
|                                                                                                    | 21                          | ITENAS Bandung                              | Jl. PKH. Mustopha No.23, Kota Bandung                      | 2018-08-08    | 40<br>08.00-selesai        | 2.895 | 089333222111                  | Belum ada keputusan       |
|                                                                                                    | 22                          | ITHB                                        | Jl. Dipati Ukur No.80-84, Lebakgede, Coblong, Kota Bandung | 2018-08-08    | 40<br>08.00-selesai        | 3,082 | ezeze                         | Belum ada keputusan       |
|                                                                                                    | 23                          | $_{\rm ITB}$                                | Jl. Ganesha No.10, Lb. Silwangi, Coblong, Kota Bandung     | 2018-08-08    | 40<br>08.00-selecal        | 2.567 | 085221221221                  | Belum ada keputusan       |
|                                                                                                    | 24                          | PT. XYZ                                     | Jin. Bandung, no 66.                                       | 2018-08-08    | 08.00-selesai<br>40        | 2.214 | 081222333444                  | Belum ada keputusan       |
|                                                                                                    | 2S                          | pt. misal                                   | jalan aceh bandung                                         | 2018-08-08    | 08.00-selesai<br>40        | 0,403 | 081222333444                  | Belum ada keputusan       |
|                                                                                                    | Showing 1 to 6 of 6 entries |                                             |                                                            |               |                            |       |                               | 日日                        |
|                                                                                                    |                             |                                             |                                                            |               |                            |       |                               |                           |
| Copyright 2018 Sistem Informasi Geografis Lokasi Donor Darah Kota Bandung. Site Users. Al Rights Reserved. |                             |                                             |                                                            |               |                            |       |                               |                           |

Gambar 4.9 Lihat Jadwal Permintaan

# **4.2.7 Implementasi Periksa Ketersediaan Jadwal**

Halaman ini berfungsi untuk mengetahui apakah jadwal yang diminta sudah penuh atau masih tersedia. Instansi mengisi tanggal permintaan kegiatan donor darah, setelah itu klik Submit, maka sistem akan menampilkan pesan apakah jadwal tersebut tersedia atau tidak. Berikut merupakan halaman pengeekan jadwal dapat dilihat pada Gambar 4.10.

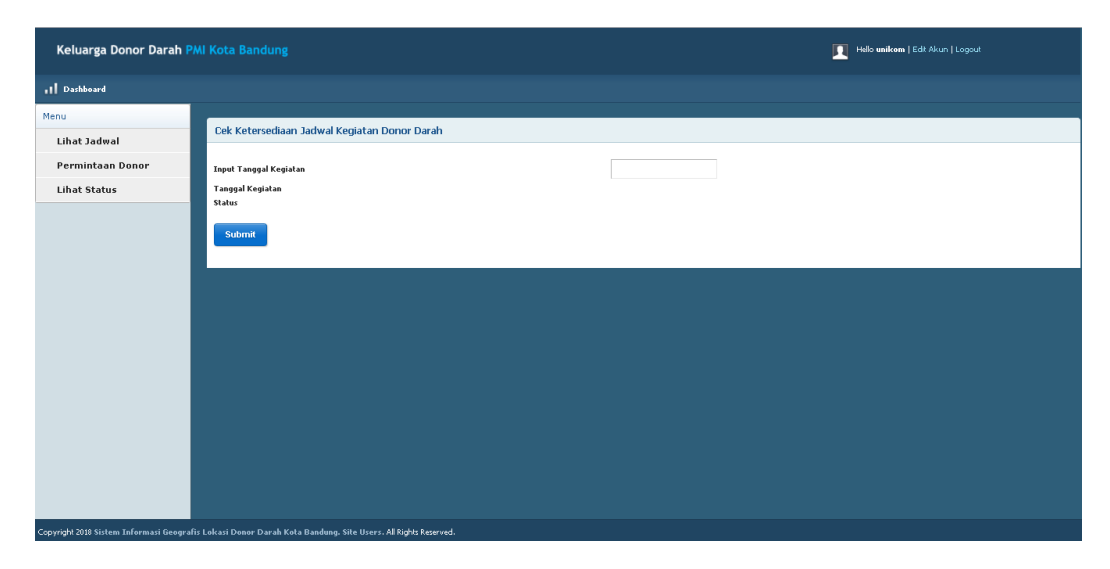

Gambar 4.10 Pengecekan Jadwal

### **4.2.8 Implementasi Permintaan Kegiatan Donor Darah**

Menu permintaan donor berfungsi untuk mengajukan permintaan kegiatan donor kepada pihak PMI Kota Bandung. Instansi harus mengisi form yang kosong, setelah itu menekan tombol Submit. Jika proses tersebut berhasil disimpan maka aplikasi akan menampilkan pesan "Permintaan berhasil". Halaman permintaan kegiatan donor darah dapat dilihat pada Gambar 4.11.

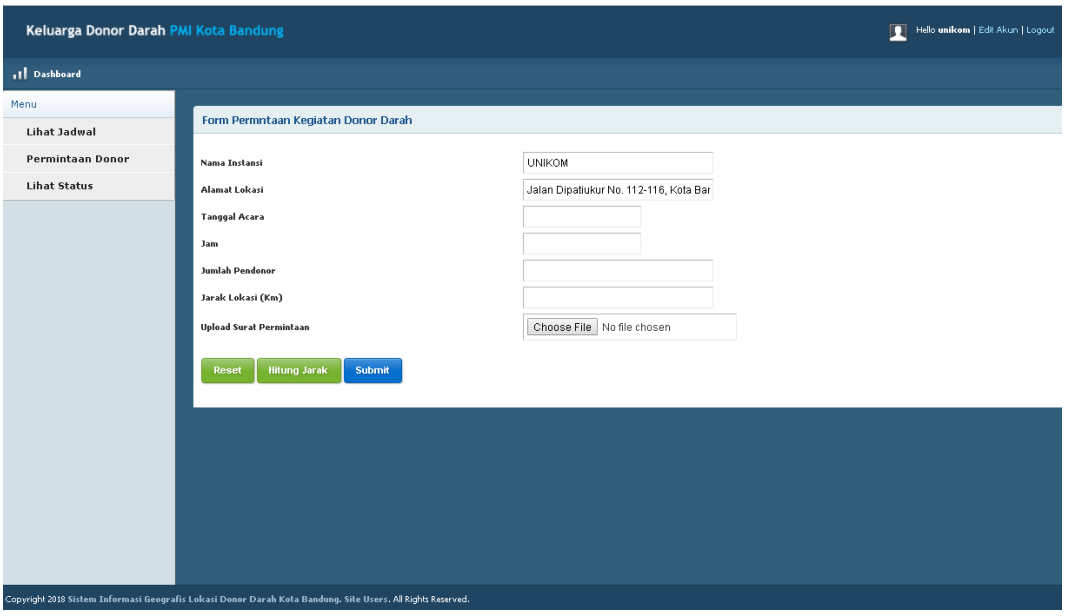

Gambar 4.11 Permintaan Kegiatan Donor

## **4.2.9 Implementasi Lihat Status Permintaan Kegiatan Donor**

Menu lihat status berfungsi untuk melihat apakah permintaan kegiatan donor darah yang diajukan sudah diterima atau tidak. Berikut ini merupakan tampilan halaman lihat status dapat dilihat pada Gambar 4.12.

| Keluarga Donor Darah PMI Kota Bandung                                                                       |                             |                                              |                                            |               |                   | 圓                 | Hello unikom   Config   Logout |                        |                           |
|----------------------------------------------------------------------------------------------------|-----------------------------|----------------------------------------------|--------------------------------------------|---------------|-------------------|-------------------|--------------------------------|------------------------|---------------------------|
| 11 Dashboard                                                                                                |                             |                                              |                                            |               |                   |                   |                                |                        |                           |
| Menu                                                                                                    |                             | Lihat Status Permintaan Kegiatan Donor Darah |                                            |               |                   |                   |                                |                        |                           |
| <b>Lihat Jadwal</b>                                                                                         |                             |                                              |                                            |               |                   |                   |                                |                        |                           |
| Permintaan Donor                                                                                            | Show 10 v entries           |                                              |                                            |               |                   |                   |                                | Search:                |                           |
| <b>Lihat Status</b>                                                                                         | Id Permintaan               | Nama Instansi                                | $#$ Alamat                                 | Tanggal Acara | $\frac{1}{2}$ Jam | # Jumlah Pendonor | $+$ Jarak                      | $\Rightarrow$ No. Telp | $\frac{4}{9}$ Status<br>г |
|                                                                                                    | 20                          | <b>UNIKOM</b>                                | Jalan Dipatiukur No. 112-116, Kota Bandung | 2018-08-08    | 08.00-selesai     | $40$              | 2.839                          | 087556123456           | Diterima                  |
|                                                                                                    | Showing 1 to 1 of 1 entries |                                              |                                            |               |                   |                   |                                |                        | $\blacksquare$            |
|                                                                                                    |                             |                                              |                                            |               |                   |                   |                                |                        |                           |
|                                                                                                    |                             |                                              |                                            |               |                   |                   |                                |                        |                           |
|                                                                                                    |                             |                                              |                                            |               |                   |                   |                                |                        |                           |
|                                                                                                    |                             |                                              |                                            |               |                   |                   |                                |                        |                           |
|                                                                                                    |                             |                                              |                                            |               |                   |                   |                                |                        |                           |
|                                                                                                    |                             |                                              |                                            |               |                   |                   |                                |                        |                           |
|                                                                                                    |                             |                                              |                                            |               |                   |                   |                                |                        |                           |
|                                                                                                    |                             |                                              |                                            |               |                   |                   |                                |                        |                           |
|                                                                                                    |                             |                                              |                                            |               |                   |                   |                                |                        |                           |
|                                                                                                    |                             |                                              |                                            |               |                   |                   |                                |                        |                           |
|                                                                                                    |                             |                                              |                                            |               |                   |                   |                                |                        |                           |
|                                                                                                    |                             |                                              |                                            |               |                   |                   |                                |                        |                           |
| Conveight 2018 Sistem Informasi Geografis Lokasi Donor Darah Kota Bandung, Site Hsers, All Rights Reserved. |                             |                                              |                                            |               |                   |                   |                                |                        |                           |

Gambar 4.12 Lihat Status Permintaan

# **4.2.10 Implementasi Login Admin**

Halaman ini berfungsi untuk validasi agar hanya admin yang dapat mengakses halaman admin. Admin harus mengisi form *username* dan *password*, jika proses validasi berhasil maka aplikasi akan menampilkan halaman admin. Berikut merupakan halaman login untuk admin dapat dilihat pada Gambar 4.13.

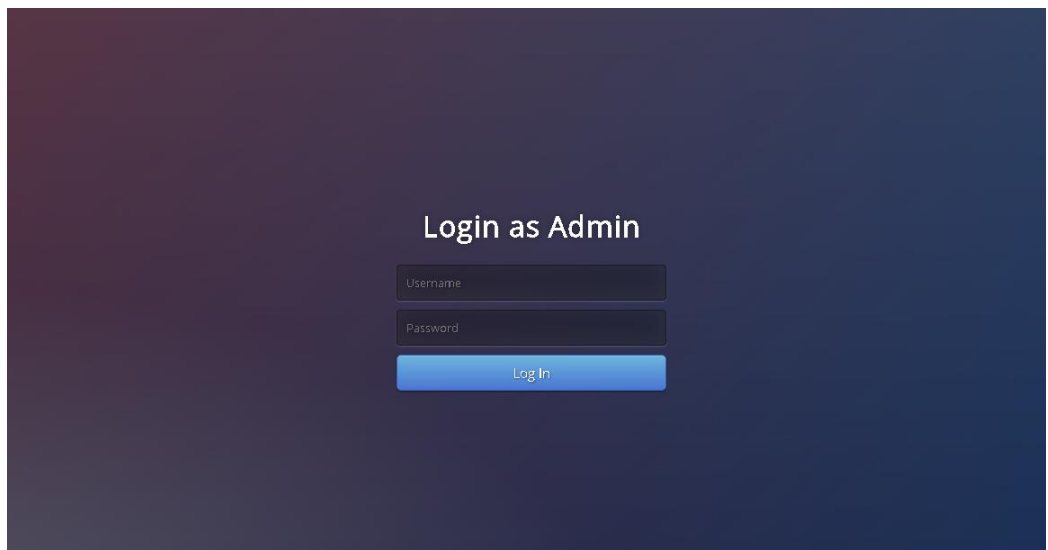

Gambar 4.13 Login Admin

Setelah proses login berhasil maka akan masuk ke halaman admin. Pada halaman admin terdapat menu lihat permintaan, dan kelola data lokasi yang terdiri dari tambah, edit, dan hapus. Berikut merupakan halaman admin dapat dilihat pada Gambar 4.14.

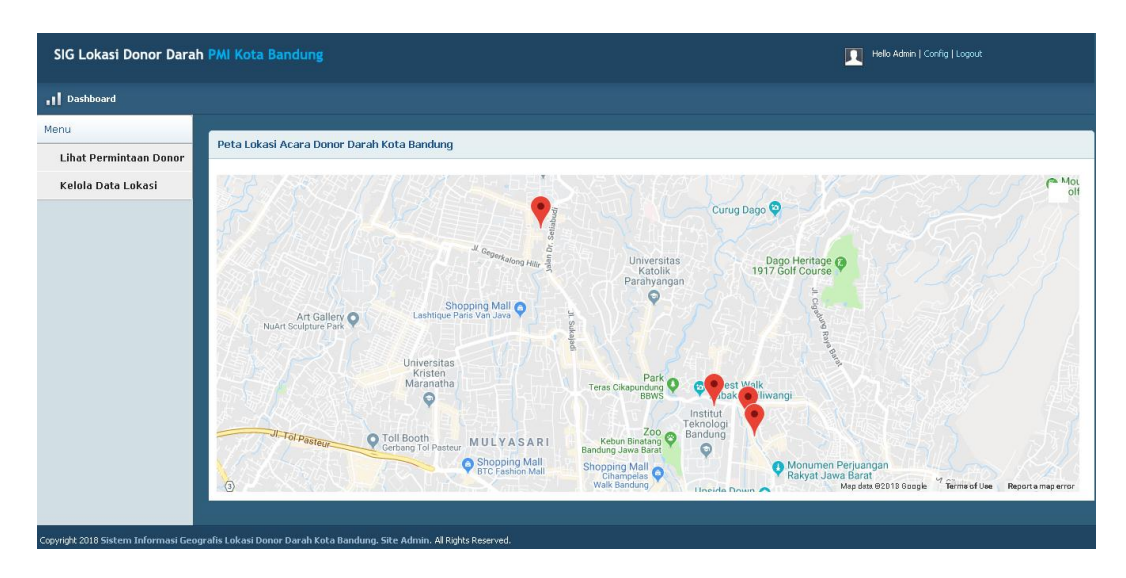

Gambar 4.14 Halaman Utama Admin

# **4.2.11 Implementasi Lihat Permintaan Kegiatan Donor Darah**

Halaman ini berfungsi untuk melihat permintaan kegiatan donor darah yang diajukan oleh Instansi, dapat dilihat pada Gambar 4.15.

| SIG Lokasi Donor Darah PMI Kota Bandung                                                                   |                                       |               |                     |               |                   | Hello Admin   Config   Logout<br>m |      |                                            |               |                                                          |
|----------------------------------------------------------------------------------------------------|---------------------------------------|---------------|---------------------|---------------|-------------------|------------------------------------|------|--------------------------------------------|---------------|----------------------------------------------------------|
| 1 Dashboard                                                                                               |                                       |               |                     |               |                   |                                    |      |                                            |               |                                                          |
| Menu                                                                                                    | Lihat Permintaan Kegiatan Donor Darah |               |                     |               |                   |                                    |      |                                            |               |                                                          |
| Lihat Permintaan Donor                                                                                    |                                       |               |                     |               |                   |                                    |      |                                            |               |                                                          |
| Kelola Data Lokasi                                                                                        | Show $10 - 7$ entries                 |               |                     |               |                   |                                    |      | Search:                                    |               |                                                          |
|                                                                                                    | Id Permintaan                         | Nama Instansi | $\triangleq$ Alamat | Tanggal Acara | $\frac{4}{3}$ Jam | Jumlah Pendonor                    |      | $\frac{1}{2}$ Jarak $\frac{1}{2}$ No. Telp | Status + Aksi |                                                          |
|                                                                                                    | $\overline{c}$                        | PT. XYZ       | Jn. Bandung, no 66. | 2018-05-02    | 14.00-selesai     | 80                                 | 5 Km | 081222333444                               | ACC           | $\frac{Z_{\text{II}}}{Z_{\text{II}} \times \frac{1}{2}}$ |
|                                                                                                    | 3                                     | $\Pi B$       | Jn. Tamansari 102   | 2018-06-11    | 08.00-selesai     | 120                                | 7 Km | 085221221221                               | ACC           |                                                          |
|                                                                                                    | Showing 1 to 2 of 2 entries           |               |                     |               |                   |                                    |      |                                            |               | $\blacksquare$                                           |
|                                                                                                    |                                       |               |                     |               |                   |                                    |      |                                            |               |                                                          |
|                                                                                                    |                                       |               |                     |               |                   |                                    |      |                                            |               |                                                          |
|                                                                                                    |                                       |               |                     |               |                   |                                    |      |                                            |               |                                                          |
|                                                                                                    |                                       |               |                     |               |                   |                                    |      |                                            |               |                                                          |
|                                                                                                    |                                       |               |                     |               |                   |                                    |      |                                            |               |                                                          |
|                                                                                                    |                                       |               |                     |               |                   |                                    |      |                                            |               |                                                          |
|                                                                                                    |                                       |               |                     |               |                   |                                    |      |                                            |               |                                                          |
|                                                                                                    |                                       |               |                     |               |                   |                                    |      |                                            |               |                                                          |
| Convigte 2018 Sictem Informaci Genreafic Lokaci Donor Darah Kota Bandung, Site Admin. All Pickte Received |                                       |               |                     |               |                   |                                    |      |                                            |               |                                                          |

Gambar 4.15 Lihat Permintaan

# **4.2.12 Implementasi Input Status Permintaan Kegiatan Donor Darah**

Menu input status permintaan kegiatan donor darah berfungsi untuk memberikan status apakah permintaan tersebut diterima, ataupun ditolak, dapat dilihat pada Gambar 4.16 berikut.

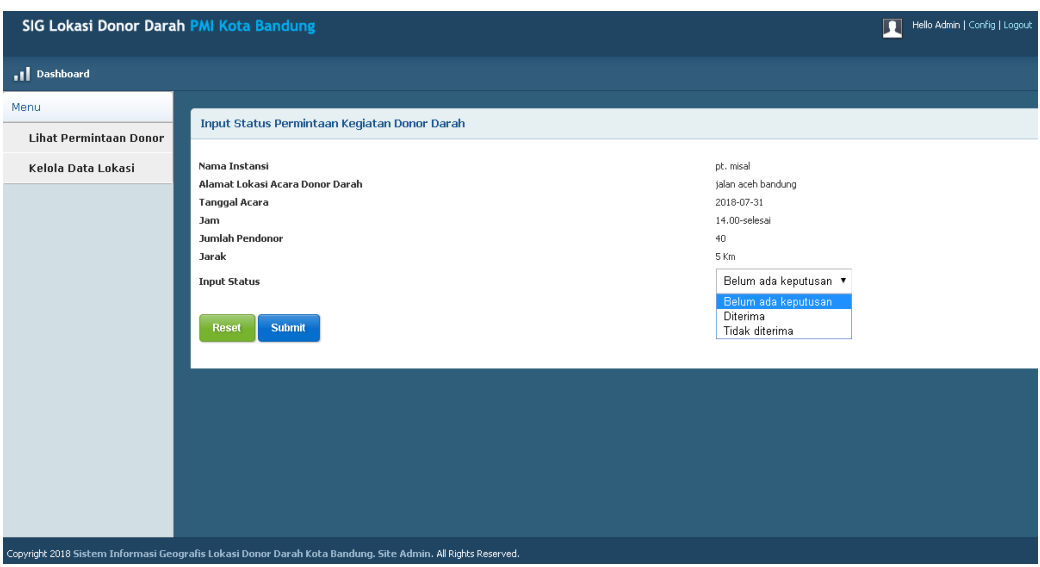

Gambar 4.16 Input Status Permintaan

## **4.2.13 Implementasi Kelola Data Lokasi**

Menu kelola data lokasi berfungsi untuk mengelola data lokasi seperti menambah, mengedit, atau menghapus data lokasi. Berikut merupakan tampilan halaman kelola data lokasi dapat dilihat pada Gambar 4.17.

|                                                                                                    | SIG Lokasi Donor Darah PMI Kota Bandung<br>Hello Admin   Config   Logout<br>П |                                      |                      |               |                       |                    |                                                                               |  |
|----------------------------------------------------------------------------------------------------|-------------------------------------------------------------------------------|--------------------------------------|----------------------|---------------|-----------------------|--------------------|-------------------------------------------------------------------------------|--|
| 11 Dashboard                                                                                               |                                                                               |                                      |                      |               |                       |                    |                                                                               |  |
| Menu<br><b>Lihat Permintaan Donor</b>                                                                      |                                                                               | Kelola Data Lokasi Acara Donor Darah |                      |               |                       |                    |                                                                               |  |
| Kelola Data Lokasi                                                                                         | <b>Tambah Data</b>                                                            |                                      |                      |               |                       |                    |                                                                               |  |
|                                                                                                    | Show 10 v entries                                                             |                                      |                      |               |                       | Search:            |                                                                               |  |
|                                                                                                    | ID Lokasi                                                                     | Nama Instansi                        | $\triangleq$ Alamat  | Tanggal Acara | $\triangleq$ Latitude | $\div$ Longitude   | $\triangleq$ Aksi                                                             |  |
|                                                                                                    | 16                                                                            | UNPAS Bandung                        | Jalan Setiabudhi No. | 2018-05-02    | $-6.8664122$          | 107.59278019999999 |                                                                               |  |
|                                                                                                    | 17                                                                            | UNIKOM Bandung                       | Jalan Dipatiukur No. | 2018-05-02    | -6.886824499999999    | 107.61529510000003 | $\frac{\mathscr{L}_{\text{II}}\mathbf{X}}{\mathscr{L}_{\text{II}}\mathbf{X}}$ |  |
|                                                                                                    | 18                                                                            | ITHB Bandung                         | Jalan Dipatiukur No. | 2018-05-02    | $-6.8887413$          | 107.61594560000003 | $\n  z   X\n$                                                                 |  |
|                                                                                                    | 19                                                                            | <b>ITB</b>                           | Jln. Tamansari 102   | 2018-06-11    | -6.885470799999999    | 107.61157460000004 | $\mathscr{D}_\parallel$ X                                                     |  |
|                                                                                                    | Showing 1 to 4 of 4 entries                                                   |                                      |                      |               |                       |                    | 国国                                                                            |  |
|                                                                                                    |                                                                               |                                      |                      |               |                       |                    |                                                                               |  |
|                                                                                                    |                                                                               |                                      |                      |               |                       |                    |                                                                               |  |
|                                                                                                    |                                                                               |                                      |                      |               |                       |                    |                                                                               |  |
|                                                                                                    |                                                                               |                                      |                      |               |                       |                    |                                                                               |  |
| Copyright 2018 Sistem Informasi Geografis Lokasi Donor Darah Kota Bandung, Site Admin, Al Rights Reserved. |                                                                               |                                      |                      |               |                       |                    |                                                                               |  |

Gambar 4.17 Kelola Data Lokasi

# **4.2.14 Implementasi Tambah Data Lokasi**

Halaman ini berfungsi untuk menambah data lokasi. Admin harus memilih data yang akan ditambahkan, setelah itu pertama tekan tombol Load Data, kedua tekan tombol Cari, maka aplikasi akan mengisi form secara otomatis kemudian tekan tombol Submit. Jika proses tambah data berhasil disimpan maka aplikasi

akan menampilkan pesan "Tambah data lokasi berhasil". Berikut merupakan halaman tambah data lokasi dapat dilihat pada Gambar 4.18.

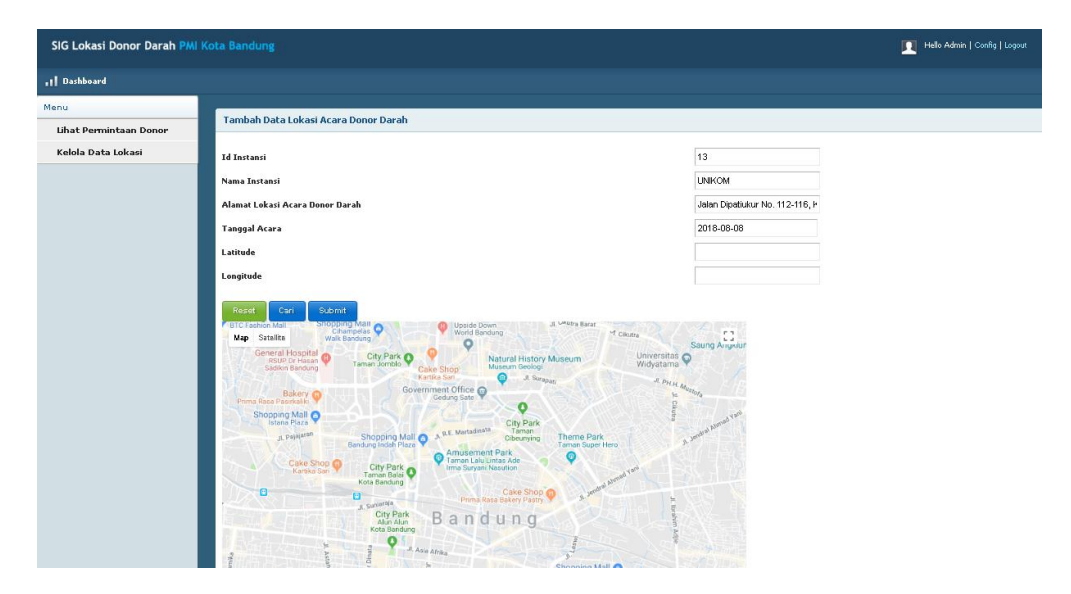

Gambar 4.18 Tambah Data Lokasi

## **4.2.15 Implementasi Edit Data Lokasi**

Halaman ini berfungsi untuk mengedit data lokasi yang salah. Pada menu kelola data lokasi, admin memilih data yang akan diedit, setelah itu tekan *icon* edit data. Setelah selesai mengedit data tekan tombol Submit. Jika proses edit data berhasil disimpan maka aplikasi akan menampilkan pesan "Edit data lokasi berhasil". Berikut merupakan halaman edit data lokasi dapat dilihat pada Gambar 4.19.

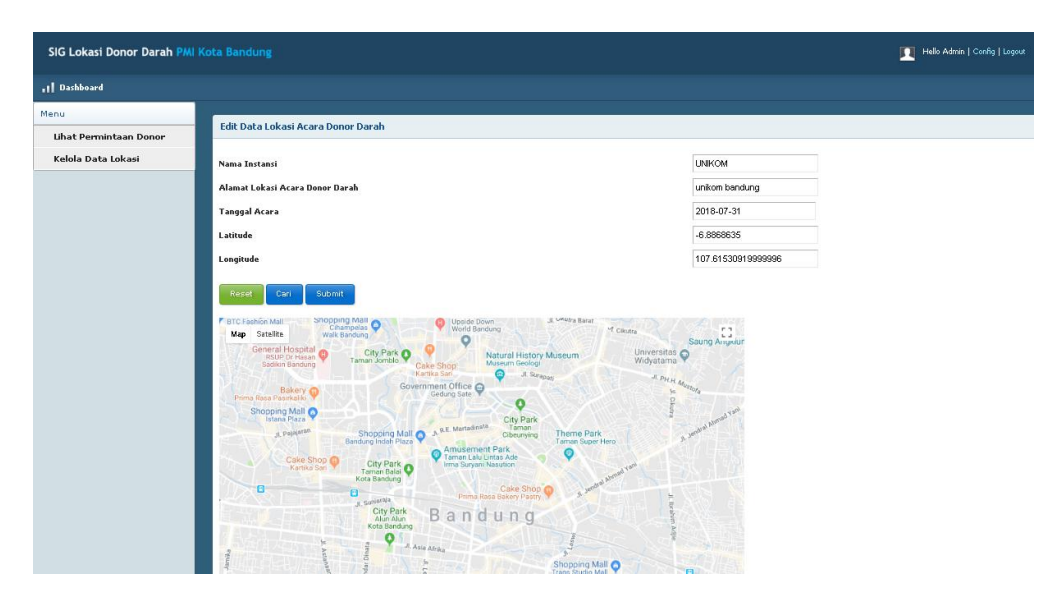

Gambar 4.19 Edit Data Lokasi

#### **4.2.16 Implementasi Hapus Data Lokasi**

Halaman ini berfungsi untuk menghapus data lokasi. Pada menu kelola data lokasi, admin memilih data yang akan dihapus, setelah itu tekan *icon* hapus data. Aplikasi akan menampilkan pesan konfirmasi "Anda yakin ingin menghapus data?" kemudian tekan tombol Ok untuk menghapus data, atau tekan tombol Cancel untuk batal. Berikut merupakan tampilan hapus data lokasi dapat dilihat pada Gambar 4.20.

| $\triangleq$ Aksi                       |
|-----------------------------------------|
|                                         |
| $\frac{Z_{\parallel}X}{Z_{\parallel}X}$ |
|                                         |
| 2x                                      |
| OD                                      |
|                                         |
|                                         |
|                                         |
|                                         |
|                                         |
|                                         |

Gambar 4.20 Hapus Data Lokasi

### **4.3 Pengujian Sistem**

Tahap pengujian adalah tahap yang penting dalam pembangunan perangkat lunak, karena pengujian ini dilakukan untuk mengetahui kualitas dan kelemahan dari perangkat lunak.

#### **4.3.1 Pengujian Alpha**

Pengujian Alpha dilakukan dengan menggunakan metode pengujian *black box*, pengujian *black box* berfokus pada fungsional dari aplikasi yang telah dibuat apakah hasilnya sesuai dengan yang diharapkan atau tidak.

## **4.3.1.1 Skenario Pengujian** *Black box*

Skenario pengujian *black box* memaparkan urutan dan hal yang diuji pada pengujian yang dilakukan pada sistem informasi geografis lokasi donor darah berbasis web. Berikut ini merupkan skenario pengujian *black box* dapat dilihat pada Tabel 4.3.

| No              | Item Uji                                    | <b>Skenario Pengujian</b>                                                       | <b>Jenis</b><br>Pengujian            |  |
|-----------------|---------------------------------------------|---------------------------------------------------------------------------------|--------------------------------------|--|
| $\mathbf{1}$    | Lihat Lokasi Donor<br>Darah                 | Menampilkan Titik-Titik<br>Lokasi Donor Darah                                   | <b>Black box</b>                     |  |
| $\overline{2}$  | Lihat Jadwal Kegatan<br>Donor Darah         | Menampilkan Jadwal Kegiatan<br>Donor Darah                                      | <b>Black</b> box                     |  |
| 3               | Pencarian Lokasi<br>Donor Darah<br>Terdekat | Menampilkan Lokasi User<br>Menampilkan Informasi Lokasi<br>Donor Darah Terdekat | <b>Black</b> box<br><b>Black</b> box |  |
| $\overline{4}$  | Menampilkan Rute                            | Menampilkan Rute Dari Lokasi<br>User Ke Lokasi Donor Darah<br>Terdekat          | <b>Black box</b>                     |  |
| 5               | Daftar Akun                                 | Pendaftaran Akun Untuk<br>Instansi                                              | <b>Black</b> box                     |  |
| 6               | Login Instansi/KDD                          | Masuk Ke Halaman Utama<br>Instansi                                              | <b>Black box</b>                     |  |
| 7               | Lihat Jadwal<br>Permintaan                  | Menampilkan Jadwal<br>Permintaan Kegiatan Donor<br>Darah                        | <b>Black</b> box                     |  |
| 8               | Periksa Ketersediaan<br>Jadwal              | Cek Ketersediaan Jadwal                                                         | <b>Black</b> box                     |  |
| 9               | Permintaan Kegiatan<br>Donor Darah          | Pengajuan Permintaan<br>Kegiatan Donor Darah                                    | <b>Black box</b>                     |  |
| 10              | <b>Lihat Status</b><br>Permintaan           | <b>Melihat Status Permintaan</b><br>Kegiatan Donor Darah                        | <b>Black</b> box                     |  |
| 11              | Login Admin                                 | Masuk Ke Halaman Utama<br>Admin                                                 | <b>Black box</b>                     |  |
| 12              | Lihat Permintaan<br>Kegiatan Donor          | Menampilkan Permintaan<br>Donor                                                 | <b>Black</b> box                     |  |
| $\overline{13}$ | <b>Input Status</b><br>Permintaan Donor     | Input Status Permintaan Donor                                                   | <b>Black</b> box                     |  |
| 14              | Kelola Data Lokasi                          | Tambah Data Lokasi                                                              |                                      |  |
|                 |                                             | Edit Data Lokasi<br>Hapus Data Lokasi                                           | <b>Black</b> box                     |  |
|                 |                                             |                                                                                 |                                      |  |

Tabel 4.3 Skenario Pengujian

## **4.3.1.2 Kasus Dan Hasil Pengujian**

Kasus dan hasil pengujian berisi pemaparan dari rencana pengujian yang telah disusun pada skenario pengujian. Pengujian ini dilakukan dengan memperhatikan masukan ke dalam sistem dan keluaran dari sistem. Berikut ini merupakan pengujian yang telah dilakukan.

1. Lihat Lokasi Donor Darah

Pengujian lihat lokasi donor darah dilakukan dengan melihat apakah aplikasi sudah dapat menampilkan titik-titik lokasi donor darah sesuai dengan yang diharapkan. Pengujian lihat lokasi donor darah dapat dilihat pada Tabel 4.4.

| Kasus dan Hasil Uji Data Benar                                            |                    |                         |                                 |  |  |  |  |
|---------------------------------------------------------------------------|--------------------|-------------------------|---------------------------------|--|--|--|--|
| <b>Lihat Lokasi Donor Darah</b>                                           |                    |                         |                                 |  |  |  |  |
| <b>Kesimpulan</b><br>Data masukan<br><b>Yang Diharapkan</b><br>Pengamatan |                    |                         |                                 |  |  |  |  |
| User click                                                                | Aplikasi dapat     | Aplikasi berhasil       | $\lceil \sqrt{\rceil}$ Diterima |  |  |  |  |
|                                                                           | menampilkan titik- | menampilkan titik-titik | 1 Ditolak                       |  |  |  |  |
|                                                                           | titik lokasi donor | lokasi donor darah pada |                                 |  |  |  |  |
|                                                                           | darah pada maps    | maps                    |                                 |  |  |  |  |

Tabel 4.4 Pengujian Lihat Lokasi Donor Darah

2. Lihat Jadwal Kegiatan Donor Darah

Pengujian lihat jadwal donor darah dilakukan dengan melihat apakah aplikasi sudah dapat menampilkan jadwal kegiatan donor darah sesuai dengan yang diharapkan. Pengujian lihat jadwal dapat dilihat pada Tabel 4.5.

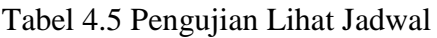

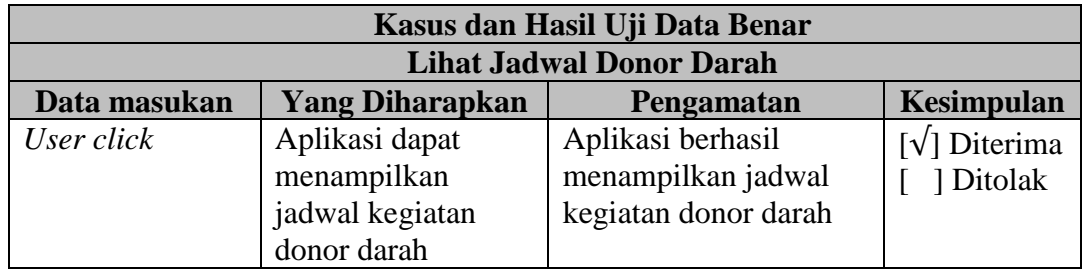

3. Pencarian Lokasi Donor Darah Terdekat

Pengujian pencarian lokasi donor darah terdekat dilakukan dengan melihat apakah aplikasi sudah dapat merekomendasikan lokasi donor darah yang terdekat dengan *user*.

a. Menampilkan Lokasi *User*

Pengujian menampilkan lokasi *user* dilakukan untuk mengetahui apakah aplikasi dapat menampilkan lokasi *user* sesuai dengan yang diharapkan. Pengujian tampil lokasi *user* dapat dilihat pada Tabel 4.6.

| Kasus dan Hasil Uji Data Benar  |                        |                    |                                 |  |  |  |
|---------------------------------|------------------------|--------------------|---------------------------------|--|--|--|
| <b>Lihat Jadwal Donor Darah</b> |                        |                    |                                 |  |  |  |
| Data masukan                    | <b>Yang Diharapkan</b> | Pengamatan         | Kesimpulan                      |  |  |  |
| Data koordinat                  | Aplikasi dapat         | Aplikasi berhasil  | $\lceil \sqrt{\rceil}$ Diterima |  |  |  |
| user                            | menampilkan lokasi     | menampilkan lokasi | 1 Ditolak                       |  |  |  |
|                                 | user pada maps         | user pada maps     |                                 |  |  |  |

Tabel 4.6 Pengujian Menampilkan Lokasi *User*

b. Menampilkan Informasi Lokasi Donor Darah Terdekat

Pengujian lokasi donor darah terdekat dilakukan untuk mengetahui apakah aplikasi sudah dapat merekomendasikan lokasi donor darah yang terdekat dengan *user* sesuai dengan yang diharapkan. Pengujian menampilkan informasi lokasi donor darah terdekat dapat dilihat pada Tabel 4.7.

Tabel 4.7 Pengujian Lokasi Terdekat

| Kasus dan Hasil Uji Data Benar                    |                        |                        |                                 |  |  |  |
|---------------------------------------------------|------------------------|------------------------|---------------------------------|--|--|--|
| Menampilkan Informasi Lokasi Donor Darah Terdekat |                        |                        |                                 |  |  |  |
| Data masukan                                      | <b>Yang Diharapkan</b> | Pengamatan             | Kesimpulan                      |  |  |  |
| Data koordinat                                    | Aplikasi dapat         | Aplikasi berhasil      | $\lceil \sqrt{\rceil}$ Diterima |  |  |  |
| user                                              | menampilkan            | menampilkan informasi  | 1 Ditolak                       |  |  |  |
|                                                   | informasi lokasi       | lokasi donor yang      |                                 |  |  |  |
|                                                   | donor yang terdekat    | terdekat dengan lokasi |                                 |  |  |  |
|                                                   | dengan lokasi user     | user                   |                                 |  |  |  |

# 4. Menampilkan Rute

Pengujian menampilkan rute dilakukan untuk mengetahui apakah aplikasi sudah dapat menampilkan rute dari lokasi *user* menuju lokasi donor darah terdekat. Pengujian menampilkan rute dapat dilihat pada Tabel 4.8.

# Tabel 4.8 Pengujian Menampilkan Rute

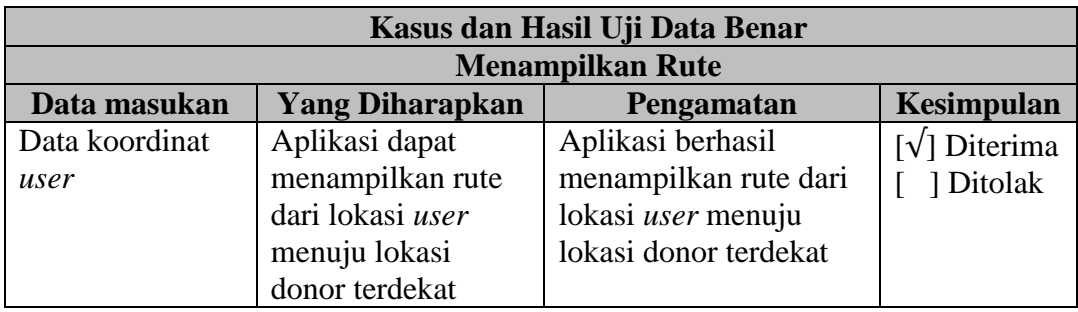

# 5. Daftar Akun

Pengujian daftar akun dilakukan dengan memasukan data Instansi/KDD untuk mendapatkan hasil yang sesuai dengan yang diharapkan. Pengujian daftar akun dapat dilihat pada Tabel 4.9.

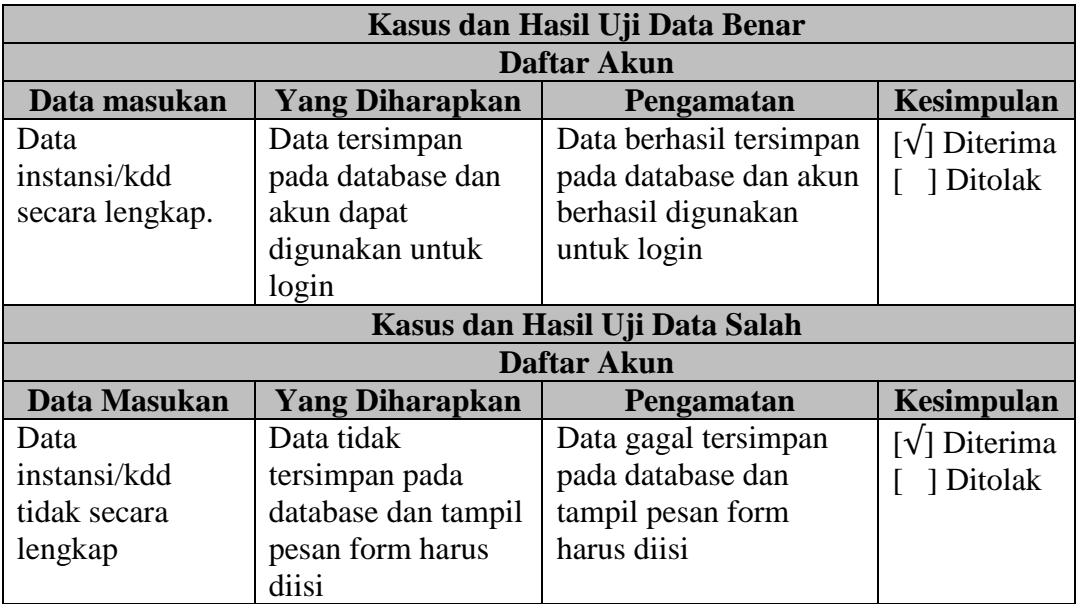

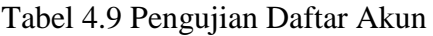

# 6. Login Instansi/KDD

Pengujian login Instansi/KDD dilakukan dengan memasukan data *username* dan *password* untuk mendapatkan hasil yang sesuai dengan yang diharapkan. Pengujian login Instansi dapat dilihat pada Tabel 4.10.

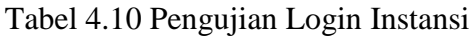

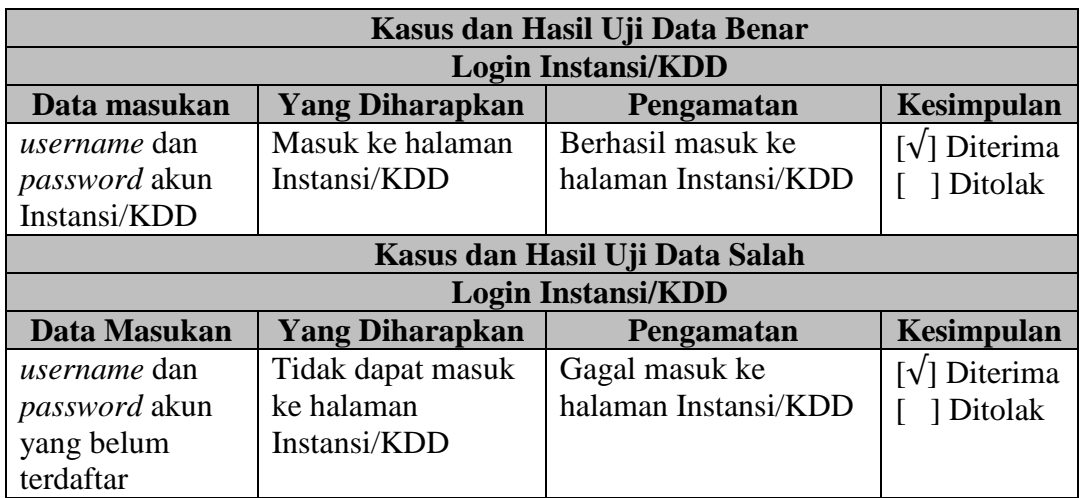

7. Lihat Jadwal Permintaan Kegiatan Donor Darah

Pengujian lihat jadwal permintaan kegiatan donor darah dilakukan untuk mendapatkan hasil yang sesuai dengan yang diharapkan. Pengujian lihat jadwal permintaan kegiatan donor darah dapat dilihat pada Tabel 4.11.

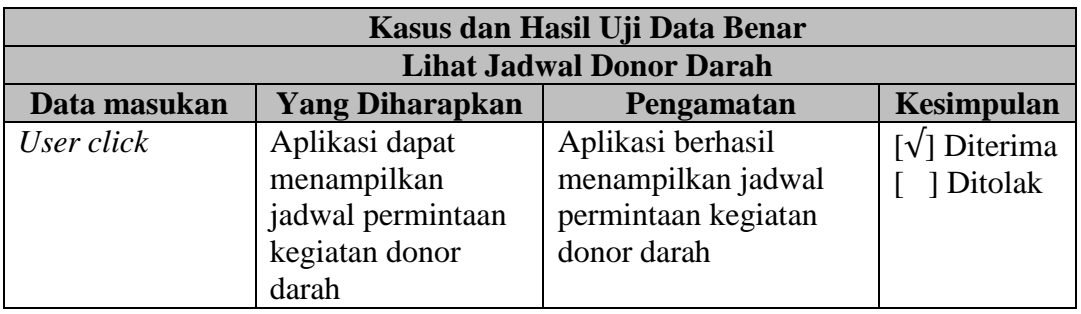

Tabel 4.11 Pengujian Lihat Jadwal Permintaan

# 8. Periksa Ketersediaan Jadwal

Pengujian periksa ketersediaan jadwal kegiatan donor darah dilakukan untuk mendapatkan hasil yang sesuai dengan yang diharapkan. Pengujian periksa ketersediaan jadwal kegiatan donor darah dapat dilihat pada Tabel 4.12.

# Tabel 4.12 Pengujian Periksa Ketersediaan Jadwal

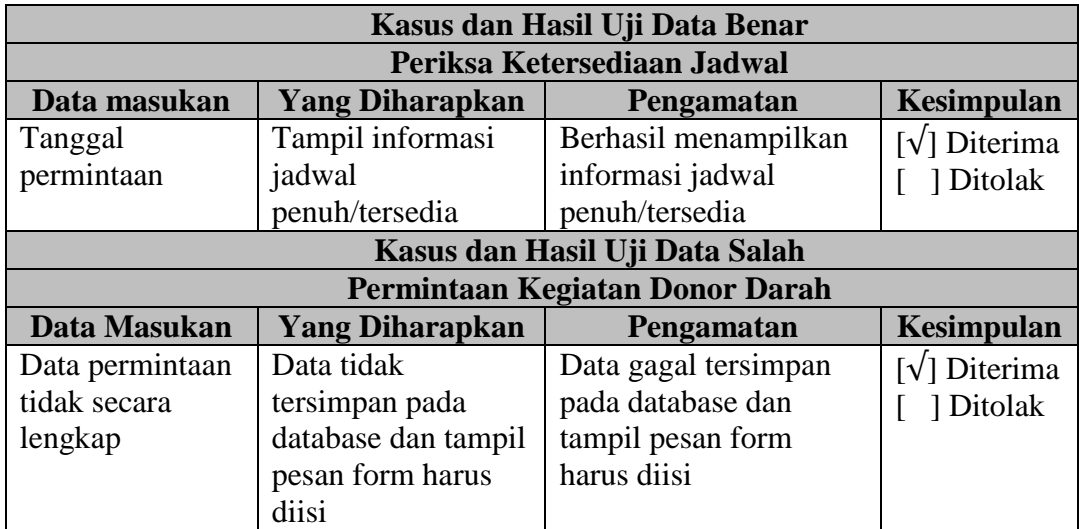

9. Permintaan Kegiatan Donor Darah

Pengujian permintaan donor dilakukan dengan memasukan data permintaan pada form untuk mendapatkan hasil yang sesuai dengan yang diharapkan. Pengujian permintaan kegiatan donor darah dapat dilihat pada Tabel 4.13.

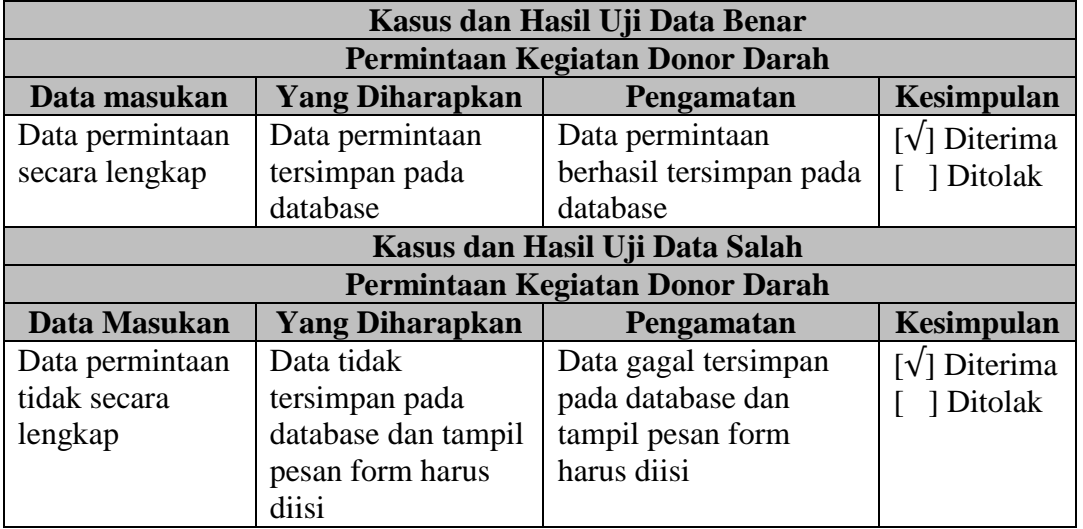

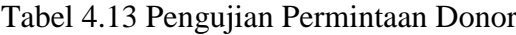

#### 10. Lihat Status Permintaan Donor Darah

Pengujian lihat status permintaan donor dilakukan untuk mendapatkan hasil yang sesuai dengan yang diharapkan. Pengujian lihat status permintaan donor darah dapat dilihat pada Tabel 4.14.

| Kasus dan Hasil Uji Data Benar             |                                   |                                         |                                              |  |  |  |
|--------------------------------------------|-----------------------------------|-----------------------------------------|----------------------------------------------|--|--|--|
| <b>Lihat Status Permintaan Donor Darah</b> |                                   |                                         |                                              |  |  |  |
| Data masukan                               | <b>Yang Diharapkan</b>            | Pengamatan                              | <b>Kesimpulan</b>                            |  |  |  |
| User click                                 | Tampil status<br>permintaan donor | Aplikasi berhasil<br>menampilkan status | $[\sqrt{\phantom{x}}]$ Diterima<br>1 Ditolak |  |  |  |
|                                            |                                   | permintaan donor                        |                                              |  |  |  |

Tabel 4.14 Pengujian Lihat Status Permintaan

#### 11. Login Admin

Pengujian login admin dilakukan dengan memasukan *username* dan *password* untuk mendapatkan hasil yang sesuai dengan yang diharapkan. Pengujian login admin dapat dilihat pada Tabel 4.15.

| Kasus dan Hasil Uji Data Benar |                        |                   |                                            |  |
|--------------------------------|------------------------|-------------------|--------------------------------------------|--|
| <b>Login Admin</b>             |                        |                   |                                            |  |
| Data masukan                   | <b>Yang Diharapkan</b> | Pengamatan        | <b>Kesimpulan</b>                          |  |
| <i>username</i> dan            | Masuk ke halaman       | Berhasil masuk ke | [√] Diterima                               |  |
| <i>password</i> akun           | Admin                  | halaman Admin     | 1 Ditolak                                  |  |
| Admin                          |                        |                   |                                            |  |
| Kasus dan Hasil Uji Data Salah |                        |                   |                                            |  |
| <b>Login Admin</b>             |                        |                   |                                            |  |
| Data Masukan                   | <b>Yang Diharapkan</b> | Pengamatan        | <b>Kesimpulan</b>                          |  |
| <i>username</i> dan            | Tidak dapat masuk      | Gagal masuk ke    | $\lceil \sqrt{\smash[b]{}}\rceil$ Diterima |  |
| password akun                  | ke halaman Admin       | halaman Admin     | 1 Ditolak                                  |  |
| yang salah                     |                        |                   |                                            |  |

Tabel 4.15 Pengujian Login Admin

12. Lihat Permintaan Kegiatan Donor Darah

Pengujian lihat permintaan donor dilakukan untuk mendapatkan hasil yang sesuai dengan yang diharapkan. Pengujian lihat permintaan kegiatan donor darah dapat dilihat pada Tabel 4.16.

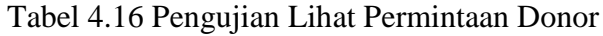

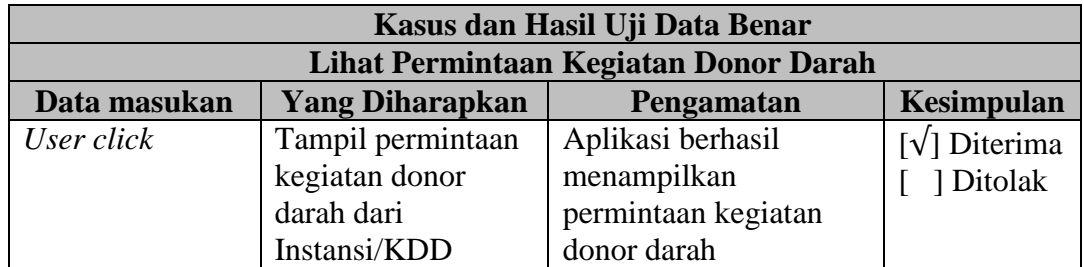

# 13. Input Status Permintaan Kegiatan Donor Darah

Pengujian input status permintaan kegiatan donor darah dilakukan untuk mendapatkan hasil yang sesuai dengan yang diharapkan. Pengujian input status permintaan kegiatan donor darah dapat dilihat pada Tabel 4.17.

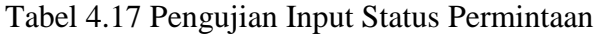

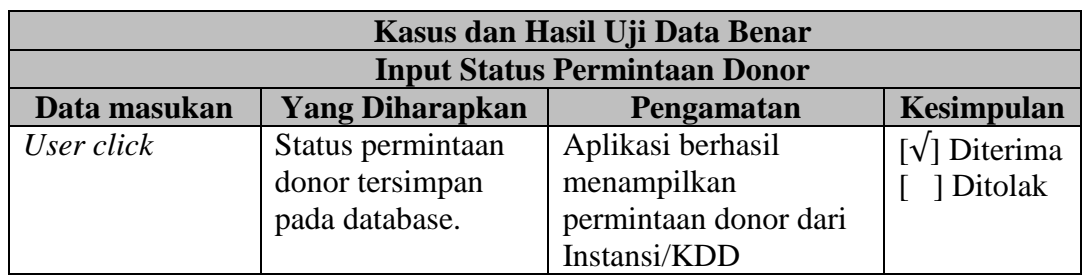

14. Kelola Data Lokasi

Pengujian kelola data lokasi dilakukan dengan menambah, mengedit, dan menghapus data lokasi untuk mendapatkan hasil yang sesuai dengan yang diharapkan.

a. Tambah Data Lokasi

Pengujian tambah data lokasi dilakukan dengan memasukan data lokasi yang akan ditambahkan untuk mendapatkan hasil yang sesuai dengan yang diharapkan. Pengujian tambah data lokasi dapat dilihat pada Tabel 4.18.

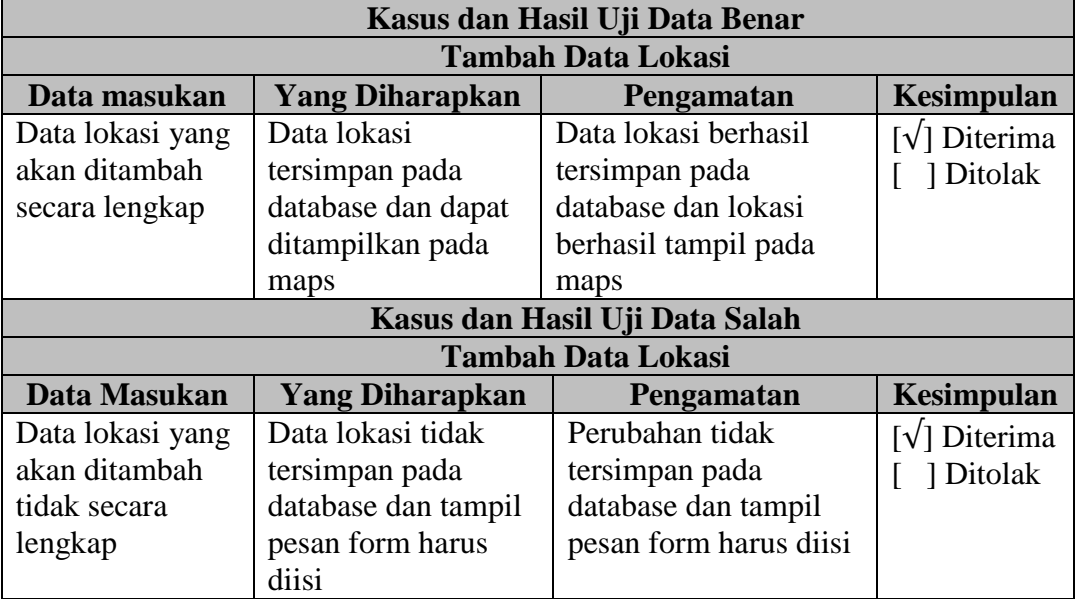

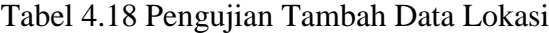

b. Edit Data Lokasi

Pengujian edit data lokasi dilakukan dengan memasukan data yang akan diubah untuk mendapatkan hasil yang sesuai dengan yang diharapkan. Pengujian edit data lokasi dapat dilihat pada Tabel 4.19.

| Kasus dan Hasil Uji Data Benar |                        |                   |                                 |
|--------------------------------|------------------------|-------------------|---------------------------------|
| <b>Edit Data Lokasi</b>        |                        |                   |                                 |
| Data masukan                   | <b>Yang Diharapkan</b> | Pengamatan        | <b>Kesimpulan</b>               |
| Data lokasi yang               | Data lokasi yang       | Berhasil mengubah | $\lceil \sqrt{\rceil}$ Diterima |
| akan diubah                    | lama dapat diubah      | data lama dan     | 1 Ditolak                       |

Tabel 4.19 Pengujian Edit Data Lokasi

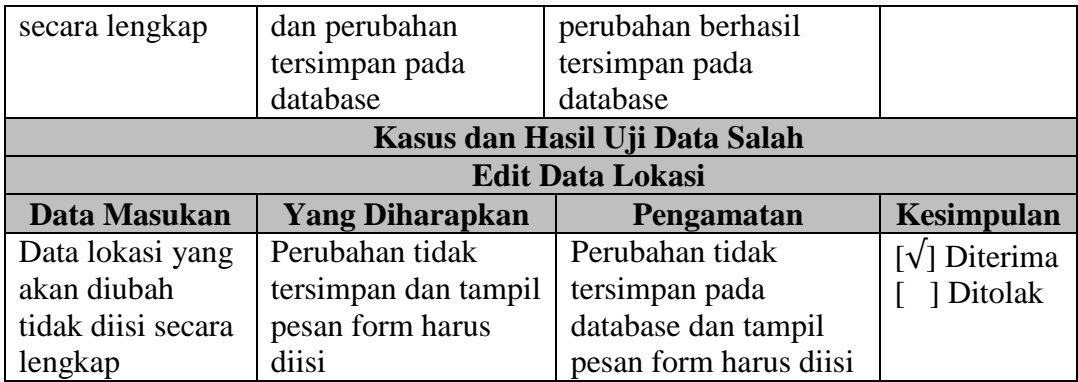

c. Hapus Data Lokasi

Pengujian hapus data lokasi dilakukan dengan menghapus data untuk mendapatkan hasil yang sesuai dengan yang diharapkan. Pengujian hapus data lokasi dapat dilihat pada Tabel 4.20.

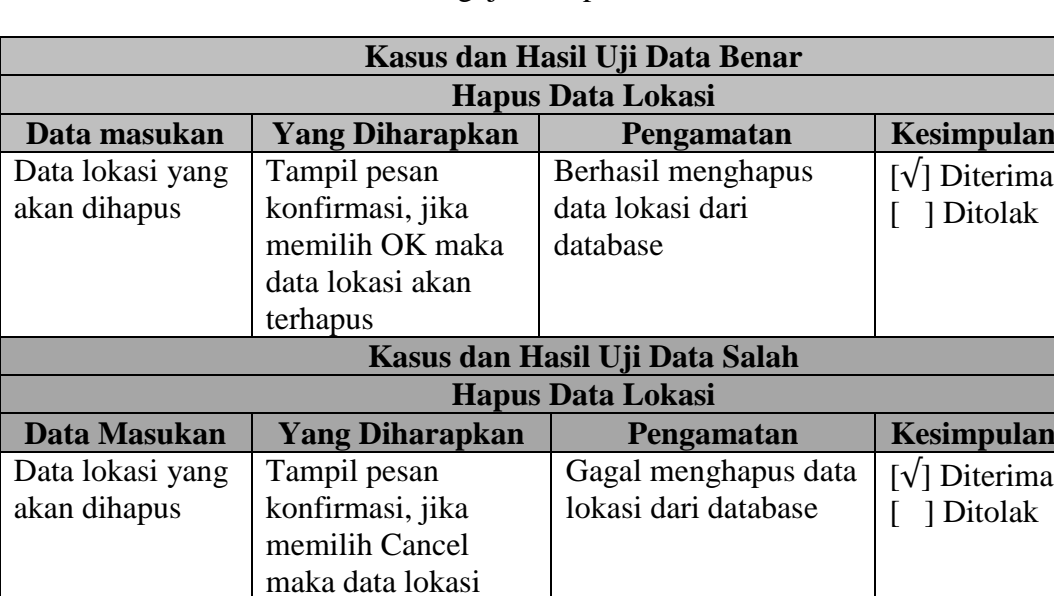

Tabel 4.20 Pengujian Hapus Data Lokasi

# **4.3.1.3 Kesimpulan Pengujian Blackbox**

tidak akan terhapus

Setelah dilakukan pengujian dengan menggunakan metode pengujian *blackbox* pada aplikasi yang telah dibangun, dapat disimpulkan bahwa fungsifungsi yang ada telah berjalan sesuai dengan yang diharapkan.

### **4.3.2 Tanggapan Pengguna**

Tanggapan pengguna adalah suatu proses pengujian oleh pengguna yang bertujuan untuk mengetahui apakah aplikasi yang telah dibangun dapat diterima oleh pengguna. Pengguna melakukan penilaian terhadap aplikasi dengan menggunakan media kuisioner dan wawancara.

#### 1. Kuisioner

Kuisioner diberikan kepada pengguna sistem informasi geografis lokasi donor darah berbasis web, dengan jumlah 30 responden, dari hasil kuisioner tersebut dilakukan perhitungan dan kesimpulan.

2. Wawancara

Wawancara dilakukan secara langsung dengan Bapak Cecep Ahmad Gumilar selaku Pelaksana Subag TI 4 Humas di PMI Kota Bandung, mengenai fungsional dari aplikasi yang telah dibangun.

### **4.3.2.1 Data Kuisioner**

Berikut ini merupakan daftar pertanyaan dari kuisioner yang digunakan, dapat dilihat pada Tabel 4.21 berikut.

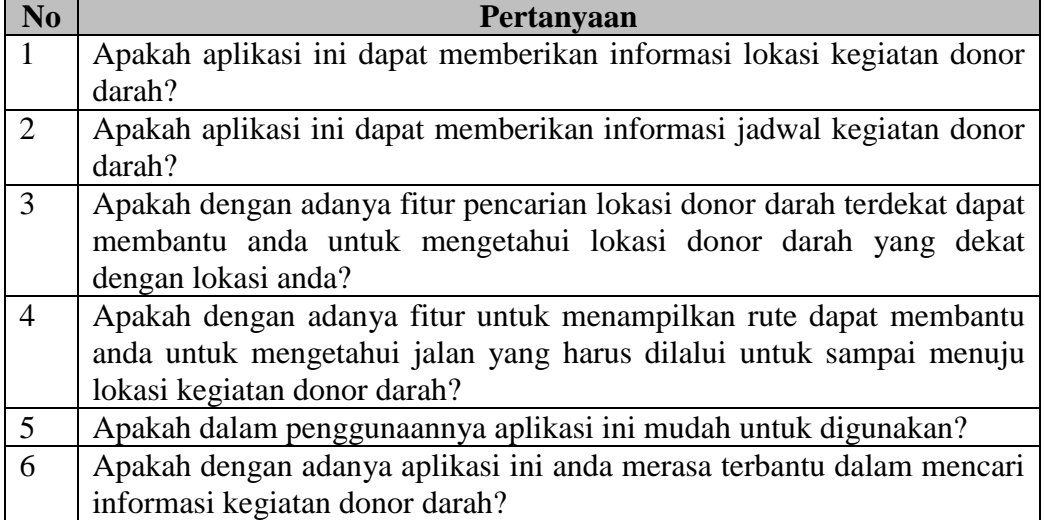

#### Tabel 4.21 Pertanyaan Kuisioner

Perhitungan untuk kuisioner menggunakan skala likert, dimana setiap pertanyaan mempunyai bobot nilai. Berikut merupakan bobot skala likert dapat dilihat pada Tabel 4.22 berikut.

| Kategori Jawaban    | <b>Skor</b> |
|---------------------|-------------|
| Sangat Setuju       |             |
| Setuju              |             |
| Kurang Setuju       | 3           |
| Tidak Setuju        | 7           |
| Sangat Tidak Setuju |             |

Tabel 4.22 Bobot Skala Likert

Tujuan pertama penelitian ini yaitu untuk mengetahui tanggapan *user* mengenai sistem yang telah dibangun apakah sudah memenuhi tujuannya dalam memberikan informasi lokasi kegiatan donor darah, lokasi donor yang terdekat dengan *user*, dan rute menuju ke lokasi tersebut. Berikut merupakan data hasil kuisioner dari jawaban masing-masing responden, dapat dilihat pada Tabel 4.23 berikut.

| N <sub>o</sub>   | <b>Total</b><br>Pertanyaan Tujuan Pertama |                |                |                         |                |                |    |
|------------------|-------------------------------------------|----------------|----------------|-------------------------|----------------|----------------|----|
| <b>Responden</b> | $\mathbf{1}$                              | $\overline{2}$ | 3              | $\overline{\mathbf{4}}$ | 5              | 6              |    |
| 1                | 4                                         | 5              | $\overline{4}$ | 4                       | 5              | 5              | 27 |
| $\overline{2}$   | $\overline{4}$                            | 3              | 3              | 3                       | 3              | $\overline{4}$ | 20 |
| 3                | 4                                         | $\overline{4}$ | $\overline{5}$ | $\overline{4}$          | $\overline{4}$ | $\overline{4}$ | 25 |
| $\overline{4}$   | 5                                         | 5              | $\overline{5}$ | 5                       | 5              | 5              | 30 |
| $\overline{5}$   | $\overline{4}$                            | $\overline{4}$ | $\overline{4}$ | $\overline{4}$          | $\overline{4}$ | $\overline{4}$ | 24 |
| 6                | 4                                         | $\overline{4}$ | $\overline{4}$ | $\overline{4}$          | $\overline{4}$ | $\overline{5}$ | 25 |
| $\overline{7}$   | 5                                         | 5              | 5              | 5                       | 5              | $\overline{4}$ | 29 |
| 8                | $\overline{4}$                            | $\overline{4}$ | $\overline{4}$ | 5                       | $\overline{4}$ | $\overline{4}$ | 25 |
| 9                | 4                                         | $\overline{4}$ | $\overline{4}$ | 5                       | $\overline{4}$ | 5              | 26 |
| 10               | $\overline{4}$                            | $\overline{4}$ | $\overline{4}$ | 3                       | 3              | 5              | 23 |
| 11               | 4                                         | $\overline{4}$ | $\overline{4}$ | $\overline{4}$          | $\overline{3}$ | $\overline{4}$ | 23 |
| 12               | $\overline{4}$                            | $\overline{4}$ | $\overline{4}$ | 5                       | $\overline{3}$ | $\overline{4}$ | 24 |
| 13               | $\overline{4}$                            | $\overline{4}$ | $\overline{4}$ | $\overline{4}$          | $\overline{4}$ | $\overline{4}$ | 24 |
| 14               | $\overline{4}$                            | $\overline{4}$ | $\overline{4}$ | $\overline{4}$          | $\overline{4}$ | $\overline{4}$ | 24 |
| 15               | 4                                         | $\overline{4}$ | $\overline{4}$ | $\overline{4}$          | $\overline{4}$ | 3              | 23 |
| 16               | 5                                         | $\overline{4}$ | $\overline{4}$ | $\overline{4}$          | 3              | $\overline{5}$ | 25 |
| 17               | 4                                         | $\overline{4}$ | $\overline{4}$ | 4                       | $\overline{4}$ | $\overline{4}$ | 24 |
| 18               | 5                                         | $\overline{4}$ | $\overline{4}$ | 4                       | 5              | 5              | 27 |
| 19               | $\overline{4}$                            | $\overline{4}$ | 5              | 4                       | $\overline{4}$ | 5              | 26 |
| 20               | 5                                         | 5              | $\overline{5}$ | 5                       | $\overline{4}$ | $\overline{5}$ | 29 |
| 21               | 5                                         | 5              | 5              | $\overline{4}$          | $\overline{4}$ | $\overline{4}$ | 27 |
| 22               | $\overline{5}$                            | $\overline{4}$ | $\overline{5}$ | 5                       | $\overline{4}$ | 5              | 28 |
| 23               | $\overline{5}$                            | $\overline{4}$ | $\overline{4}$ | 5                       | 5              | $\overline{4}$ | 27 |

Tabel 4.23 Data Hasil Kuisioner

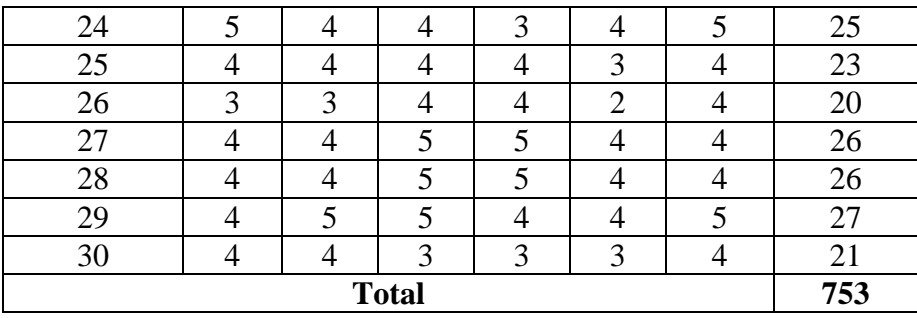

Berdasarkan total skor yang didapatkan dari kuisioner kepada 30 responden, untuk mengetahui sikap responden dapat dilakukan oleh tahapan berikut.

1. Menentukan Skor

Skor yang ditentukan adalah skor maksimal, minimal, median kuartil 1, dan kuartil 3.

a. Menentukan total skor maksimal

Jumlah pertanyaan \* skor jawaban terbesar \* jumlah responden

 $= 6 * 5 * 30$ 

= 900

b. Menentukan total skor minimal

Jumlah pertanyaan \* skor jawaban terkecil \* jumlah responden

$$
=6*1*30
$$

 $= 180$ 

c. Menentukan nilai median

(Total skor maksimal + total skor minimal) / 2

```
= (900 + 180) / 2
```
 $= 540$ 

d. Menentukan nilai kuartil 1

(Total skor minimal + median) / 2

 $= (180 + 540) / 2$ 

 $=360$ 

e. Menentukan nilai kuartil 3

(Total skor maksimal + median) / 2

$$
= (900 + 540) / 2
$$

 $= 720$ 

| <b>Skor</b> | <b>Total Skor</b> |
|-------------|-------------------|
| Maksimal    | 900               |
| Minimal     | 180               |
| Median      | 540               |
| Kuartil 1   | 360               |
| Kuartil 3   | 720               |

Tabel 4.24 Skor Untuk Tujuan Pertama

## 2. Menentukan Batas Skor

Menentukan batas skor untuk masing-masing sikap, berikut adalah kategori sikap yang sudah ditentukan.

- a. Kategori Sikap Sangat Positif, yaitu daerah yang dibatasi oleh kuartil 3 dan skor maksimal. (kuartil  $3 \le x \le$  skor maksimal)
- b. Kategori Sikap Positif, yaitu daerah yang dibatasi oleh median dan kuartil 3. (median  $\leq x \leq$  kuartil 3)
- c. Kategori Sikap Negatif, yaitu daerah yang dibatasi oleh kuartil 1 dan median. (kuartil  $1 \leq x \leq \text{median}$ )
- d. Kategori Sikap Sangat Negatif, yaitu daerah yang dibatasi oleh skor minimal dan kuartil 1. (skor minimal  $\leq x \leq$  kuartil 1)

Batas skor dapat dilihat pada Tabel 4.25 berikut.

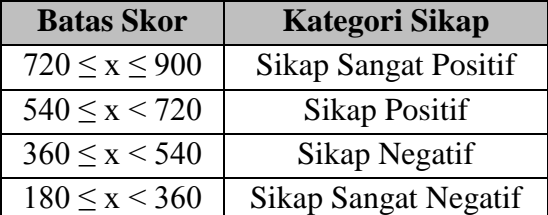

Tabel 4.25 Batas Skor Untuk Tujuan Pertama

Keterangan :

X adalah total skor responden

3. Menentukan Skor Total dari Responden Terhadap Tujuan Pertama Berdasarkan perhitungan yang telah dilakukan, total skor responden adalah 753, dapat dilihat pada Gambar 4.21.

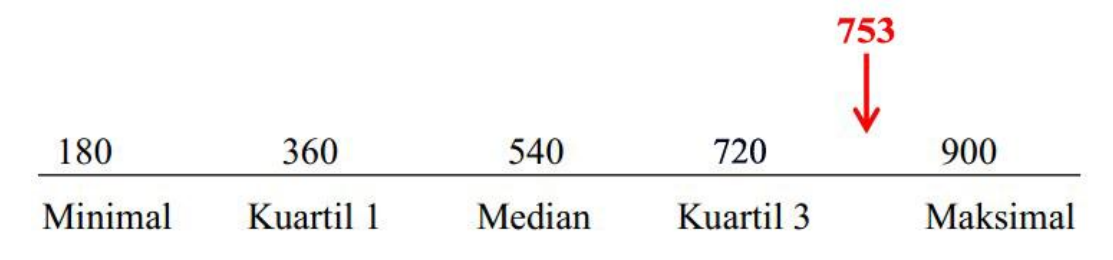

Gambar 4.21 Skala Keseluruhan

4. Kesimpulan Hasil Kuisioner Terhadap Tujuan Pertama

Berdasarkan hasil kuisioner dengan 6 pertanyaan dan 30 responden, dapat disimpulkan bahwa sistem informasi geografis lokasi donor darah berbasis web dengan studi kasus PMI Kota Bandung, berada pada kategori sikap yang sangat positif, karena total skor yaitu 753, terletak diantara 720 sampai 900 yang merupakan batas skor sikap sangat positif. Artinya bahwa aplikasi yang dibangun sudah dapat memenuhi tujuan pertama dalam memberikan informasi lokasi kegiatan donor darah, lokasi donor darah terdekat, dan rute menuju ke lokasi tersebut.

#### **4.3.2.2 Data Wawancara**

Wawancara dilakukan secara langsung dengan Bapak Cecep Ahmad Gumilar selaku Pelaksana Subag TI 4 Humas di PMI Kota Bandung, adapun data hasil wawancara dapat dilihat pada lampiran.

Berdasarkan hasil wawancara diperoleh kesimpulan bahwa aplikasi sistem informasi geografis lokasi donor darah berbasis web ini sudah dapat memenuhi tujuan kedua dalam membantu pihak PMI Kota Bandung dalam memberikan informasi lokasi kegiatan donor darah, dan proses penerimaan permintaan kegiatan donor darah.